## **Entering your PLAY TITLE on SpeechWire for One-Act Play**

An email was sent to the email address entered during the SpeechWire UIL One-Act Play enrollment. That email will contain a password that can be used to log in here:

www.speechwire.com/login

*Note that you can also access the login page by going to www.speechwire.com and clicking "Your account" in the upper right corner.*

- On the login page, enter your email address and account password and click the button to login in.
- Once you have logged in, click the button marked "UIL One Act Play registration". This will take you into registration for your One Act Play District tournament (aka UIL OAP meet).
- Next, click the button marked "Title entry"

**Tournament registration** 

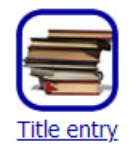

• Next, you will see some information about the District meet, followed by the fields you need to complete to submit your title:

Please enter the requested information below, then click 'Save changes'.

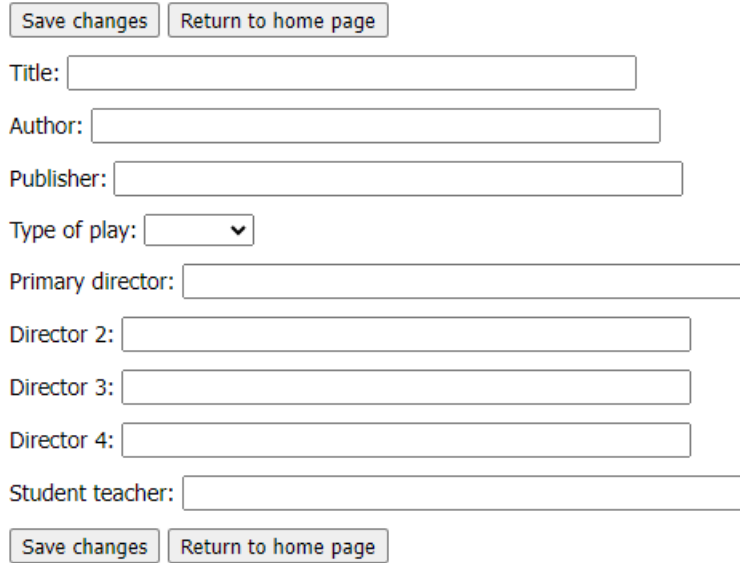

1

• Please complete the fields and then click "Save changes" to submit your title.

That is all that needs to be done for title entry – you will return to the same place once registration opens for your cast list to complete that process. Please make sure to hang on to your account password so that you can easily access the site again at that time.